## Сеть

Приложение Сеть предназначено для добавления узлов НЕЙРОС и ONVIF IPкамер, проверки состояния связи, синхронизации времени и данных, вычитывания конфигурации и группового управления узлами НЕЙРОСС (обновление прошивки, перезапуск и создание резервных копий).

Переход к функционалу: [Рабочий стол НЕЙРОСС](https://support.itrium.ru/pages/viewpage.action?pageId=688521238) > Сеть.

Что требуется?

- [Добавить узел НЕЙРОСС](https://support.itrium.ru/pages/viewpage.action?pageId=975255942)
- [Добавить ONVIF IP-камеру, кодер](https://support.itrium.ru/pages/viewpage.action?pageId=975259381)
- [Синхронизировать время по единому NTP-серверу](https://support.itrium.ru/pages/viewpage.action?pageId=975256025)
- [Синхронизировать данные](https://support.itrium.ru/pages/viewpage.action?pageId=975256016)
- [Вычитать новую конфигурацию узла](https://support.itrium.ru/pages/viewpage.action?pageId=975255986)
- [Очистить идентификатор последнего события узла, восстановленного из](https://support.itrium.ru/pages/viewpage.action?pageId=983053921)  [резервной копии](https://support.itrium.ru/pages/viewpage.action?pageId=983053921)
- Выполнить групповые действия над узлами одного типа:
	- [Обновить версию узлов](https://support.itrium.ru/pages/viewpage.action?pageId=975255978#id--update)
	- [Перезагрузить узлы](https://support.itrium.ru/pages/viewpage.action?pageId=975255978#id--restart)
	- [Создать резервные копии](https://support.itrium.ru/pages/viewpage.action?pageId=975255978#id--backup)
- [Удалить узел](https://support.itrium.ru/pages/viewpage.action?pageId=975256037)
- [Проверить качество соединения \(ping, traceroute\)](https://support.itrium.ru/pages/viewpage.action?pageId=975255962)
- [Проверить наличие мультикаст-соединения](https://support.itrium.ru/pages/viewpage.action?pageId=975255956)

## Общие сведения

Узлы НЕЙРОСС благодаря технологии мультивещания (мультикаст, multicast) автоматически обнаруживают друг друга в пределах одного домена [[Что такое](https://support.itrium.ru/pages/viewpage.action?pageId=688193553)  [Сеть НЕЙРОСС, узел НЕЙРОСС?\]](https://support.itrium.ru/pages/viewpage.action?pageId=688193553). Домен настраивается при [первом запуске](https://support.itrium.ru/pages/viewpage.action?pageId=923239318) и в любое время может быть изменён средствами раздела [Сетевые параметры.](https://support.itrium.ru/pages/viewpage.action?pageId=688259222)

Для добавления новых узлов НЕЙРОСС и ONVIF-медиаисточников предусмотрена команда Обнаружить узлы. Если в силу ограничений сетевого оборудования мультикаст не используется (отключён), добавление узлов НЕЙРОСС и ОNVIF-медиаисточников осуществляется вручную по команде Добавить узел.

Проверка мультикаст позволяет установить, получают ли узлы пакеты, отправленные в multicast-группу. Доступ к средствам проверки качества соединения (утилиты ping/trace) осуществляется на вкладке Инструменты диагностики.

Чтобы обновить сведения о другом узле НЕЙРОСС (перечень его элементов), используйте команду Вычитать конфигурацию. Вычитывание новых профилей камер осуществляется в разделе [Медиаисточники](https://support.itrium.ru/pages/viewpage.action?pageId=688423156).

## Окно раздела

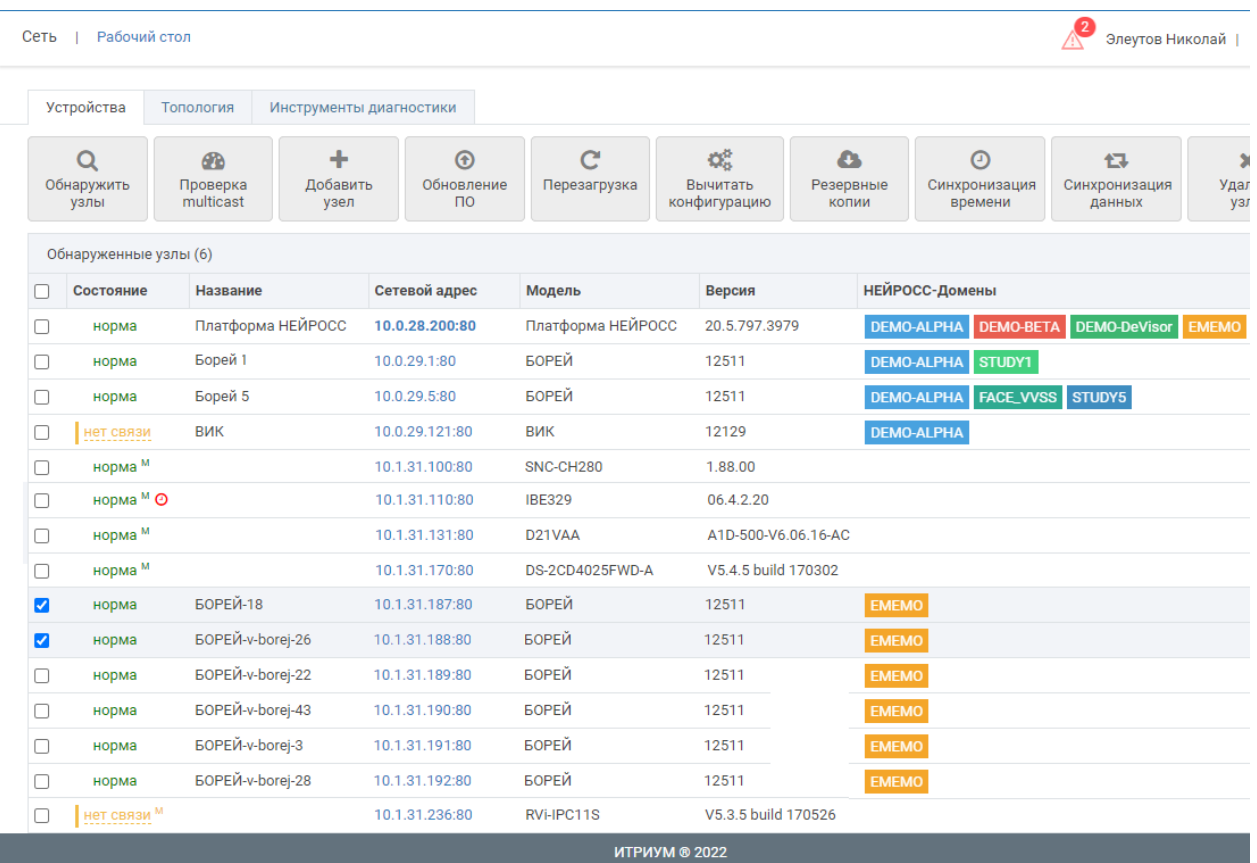

В столбце Состояние указано состояние связи c устройством. Описание состояний приведено в таблице ниже.

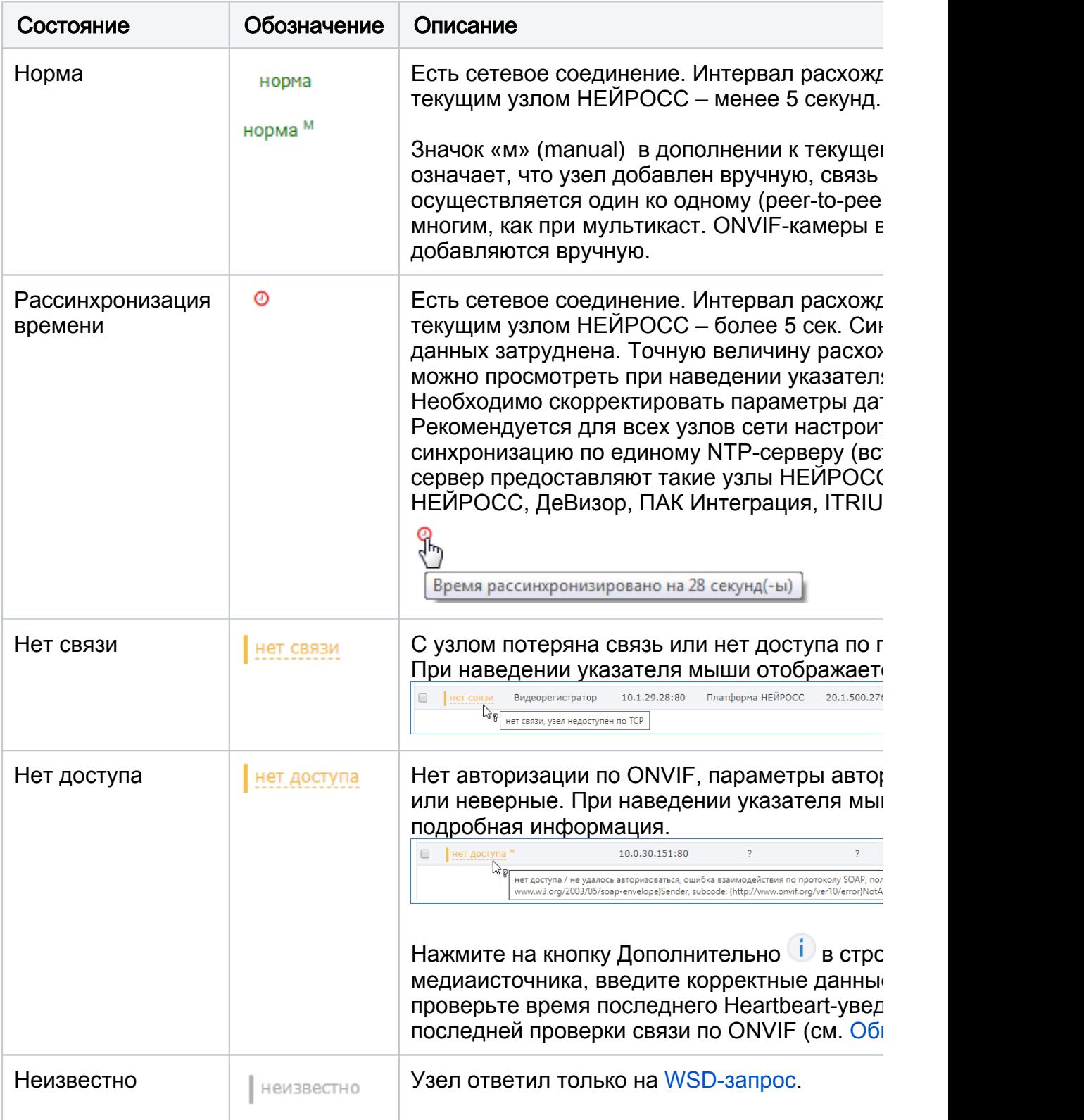